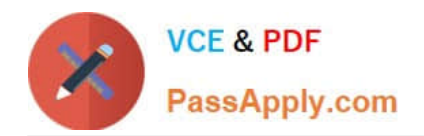

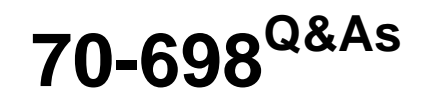

Installing and Configuring Windows 10

# **Pass Microsoft 70-698 Exam with 100% Guarantee**

Free Download Real Questions & Answers **PDF** and **VCE** file from:

**https://www.passapply.com/70-698.html**

100% Passing Guarantee 100% Money Back Assurance

Following Questions and Answers are all new published by Microsoft Official Exam Center

**C** Instant Download After Purchase

**83 100% Money Back Guarantee** 

- 365 Days Free Update
- 800,000+ Satisfied Customers

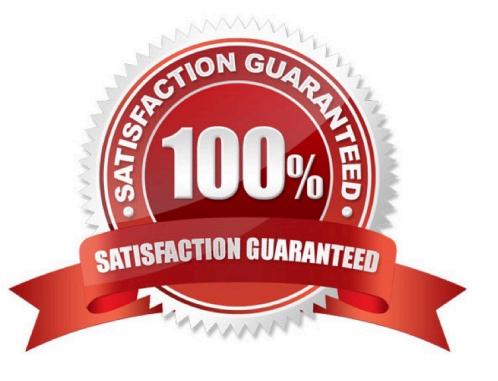

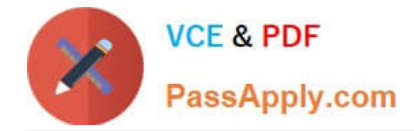

### **QUESTION 1**

Note: This question is part of a series of questions that use the same set of answer choices. Each answer choice may be used once, more than once, or not at all.

Your network contains a single Active Directory domain. The domain contains computers that run Windows 10 Enterprise.

The computers are configured as shown in the following table:

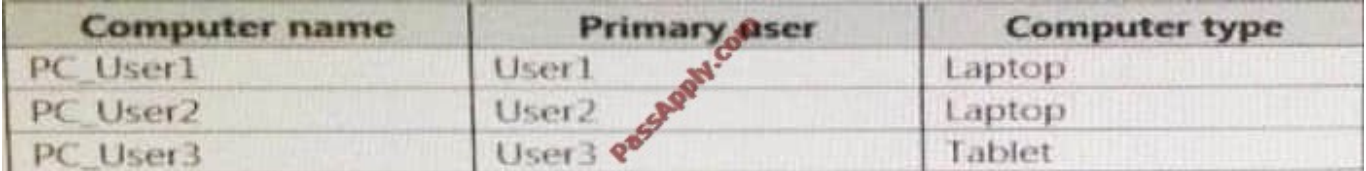

When User1 works remotely, the user fails to access shared folders on the corporate network.

When User 2 and User3 work remotely, they successfully connect to the shared folders on the corporate network.

You need to ensure that User1 can connect to the shared folders without user interaction.

What should you do?

- A. Click Turn on password protected sharing.
- B. Disable Network Discovery.
- C. Modify the Profile settings of an incoming firewall rule.
- D. Run the Add-VpnConnectionTriggerApplication cmdlet.
- E. Run the New-NetFirewallRule cmdlet and specify the -Direction Outbound parameter.
- F. Run the Ncw-VpnConnection cmdlet.
- G. Run the Set-NetConnectionProfile cmdlet.
- H. Run the Set-VPNConnection cmdlet

Correct Answer: D

https://technet.microsoft.com/en-us/library/dn296460(v=wps.630).aspx

# **QUESTION 2**

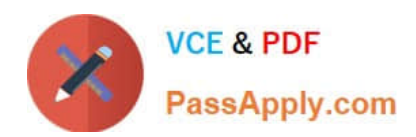

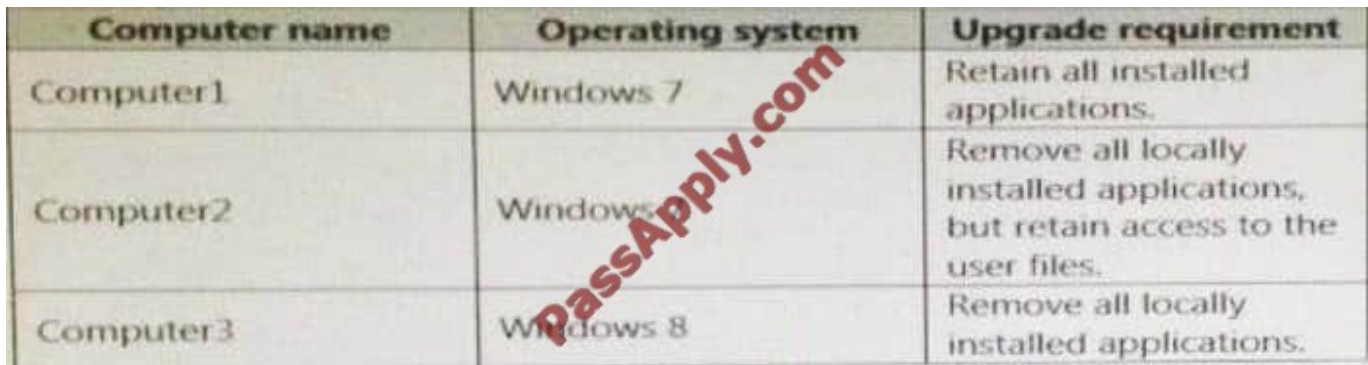

You have three computers configured as shown in the following table.

You plan to migrate the computers to Windows 10.

Which installation option should you use for each computer? To answer, select the appropriate options in the answer area.

Hot Area:

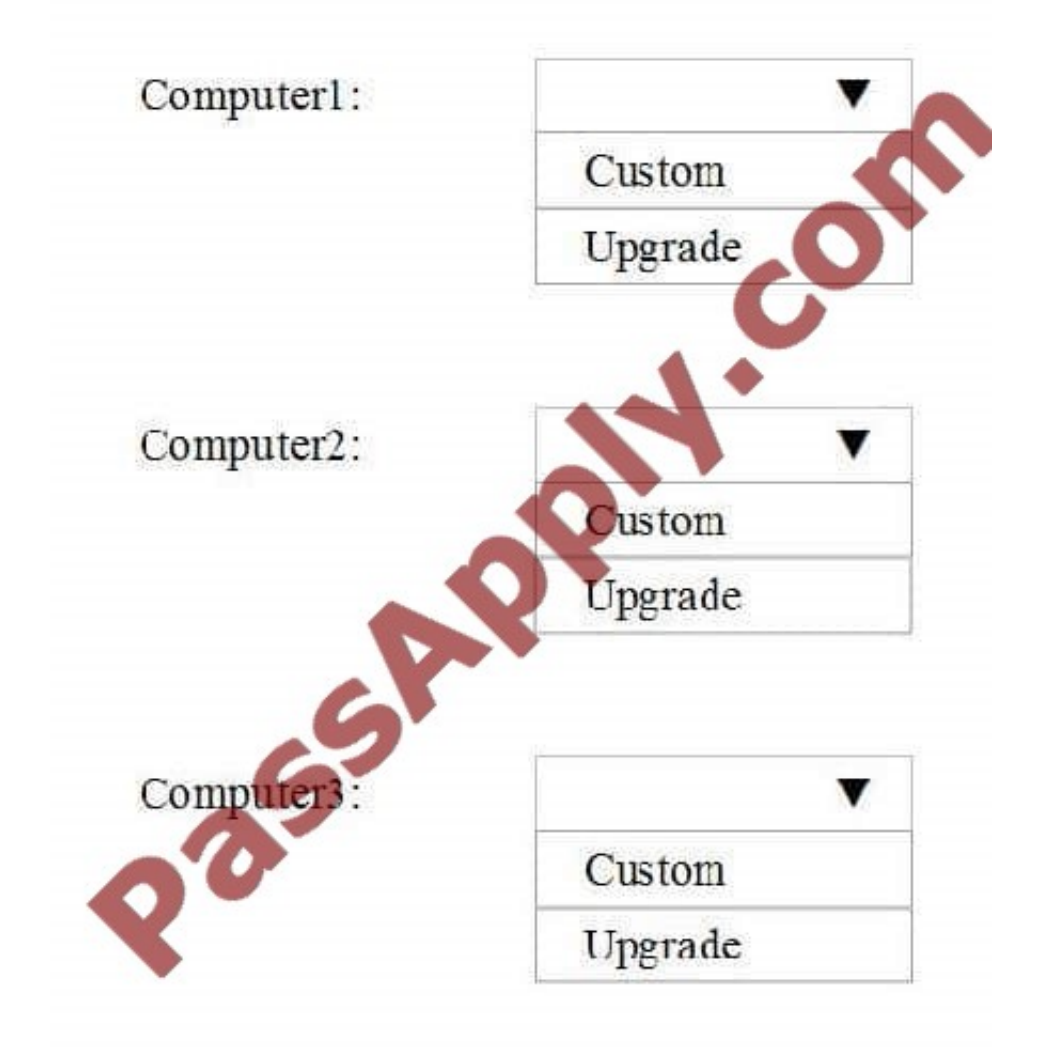

Correct Answer:

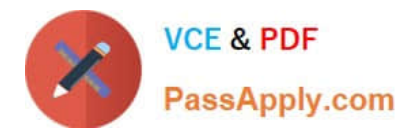

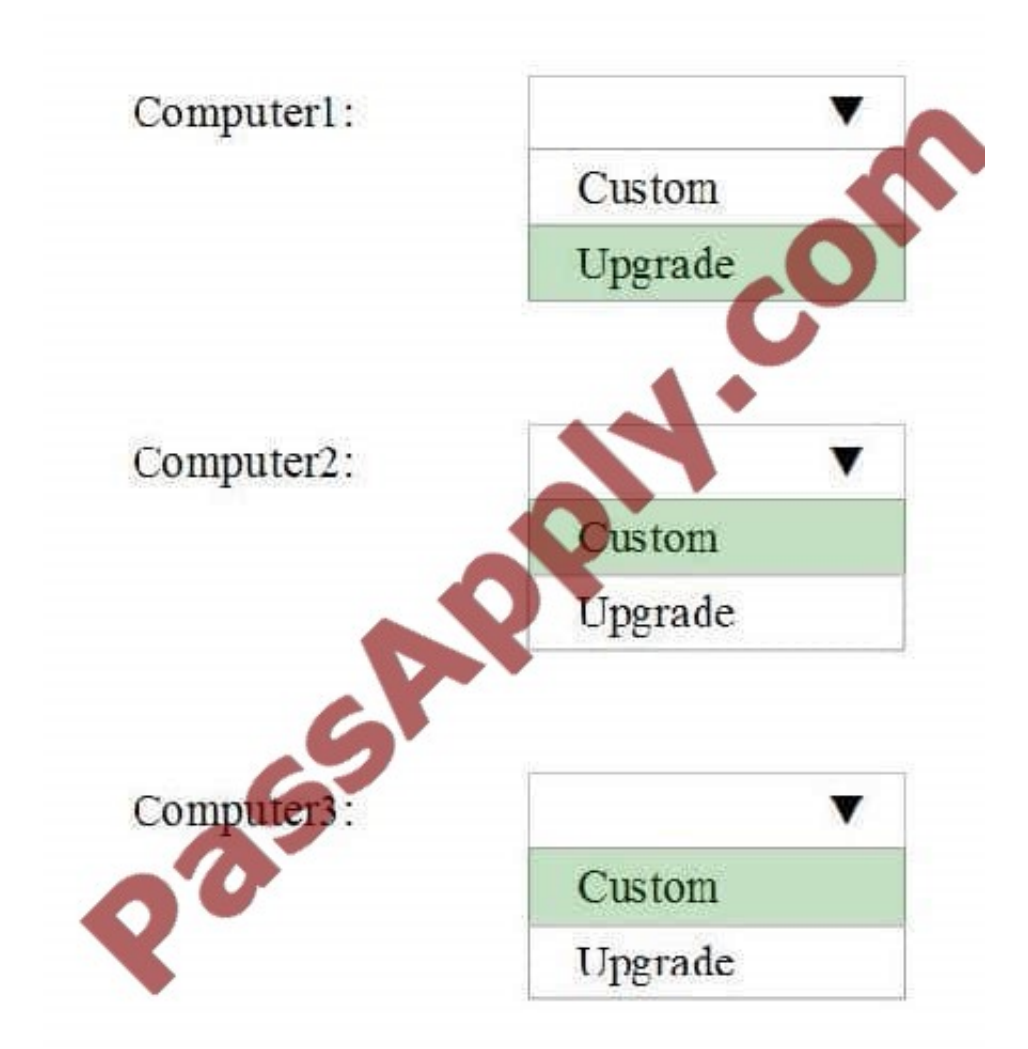

# Explanation

Explanation/Reference:

https://technet.microsoft.com/en-us/itpro/windows/deploy/windows-upgrade-and-migrationconsiderations

# **QUESTION 3**

Your company is developing a Universal Windows Platform (UWP) app named App1. App1 is not published in the Windows Store.

You are provided with an AppX package for App1.

You need to install App1 locally.

What should you do first?

- A. From a Group Policy object (GPO), add a software installation package.
- B. From the Settings app, modify the for developers setting.

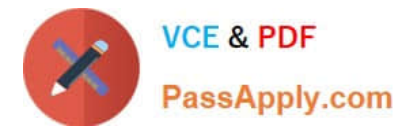

- C. Set the AppX Deployment Service (AppXSVC) to Automatic and restart the computer.
- D. Disable User Account Control (UAC).

Correct Answer: B

https://msdn.microsoft.com/windows/uwp/get-started/enable-your-device-for-development

### **QUESTION 4**

You have a computer named Computer1 that has the following four hard disk drives installed:

You need to create a two-way mirror by using Storage Spaces. The solution must minimize data loss.

Which drives should you use?

- A. Drive 1 and Drive 2
- B. Drive 1 and Drive4
- C. Drive 2 and Drive 3
- D. Drive 3 and Drive 4
- Correct Answer: D

http://www.windowscentral.com/how-use-storage-spaces-windows-10

### **QUESTION 5**

Note: This question is part of a series of questions that use the same scenario. For your convenience, the scenario is repeated in each question. Each question presents a different goal and answer choices, but the text of the scenario is exactly the same in each question in this series.

Start of repeated scenario

Your network contains a single Active Directory domain named contoso.com. All computers are members of the domain and run the 64-bit version of Windows 10 Enterprise.

On a test computer named Computer\_Test1, you pin several company-specific applications in a group named Contoso Apps, and then you export the start menu layout to a file named contoso.xml.

You install Client Hyper-V on a computer named Computer6.

You identity the following requirements.

Install the Hyper V feature on a computer named Computer1.

•

•

Use virtual smart card authentication on a computer named Computer2.

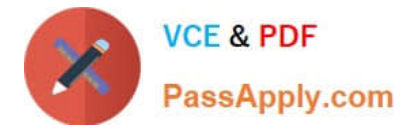

Enable Secure Boot on a computer named Computer3.

- Connect a computer named Computer4 to a projector by using Miracast.
- •

•

•

Ensure that a user named User 1 can use keyboard shortcuts by pressing one key at a time.

•

Ensure that you can share the clipboard between Computer6 and the virtual machines running on Computer6.

•

Add the Contoso Apps group to the Start menu of a computer named Computer7.

End of repeated scenario.

Which hardware feature must Computer4 must support?

- A. a Wi-Fi adapter
- B. a Bluetooth adapter
- C. an HDMI port
- D. a MiniDisplayPort connector
- Correct Answer: A

https://www.microsoft.com/en-za/windows/windows-10-specifications#sysreqs

### **QUESTION 6**

Note: This question is part of a series of questions that use the same set of answer choices. Each answer choice may be used once, more than once, or not at all.

You purchase a new USB drive. You apply a custom image of Windows to the USB drive.

You plan to modify the BIOS setting on a computer so that the computer can start from the USB drive.

You need to ensure that you can start the computer by using the USB drive.

What should you run?

- A. Add-Windows Image
- B. bcdboot.exe
- C. bcdedit.exe

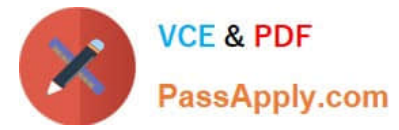

- D. bootcfg.exe
- E. bootim.exe
- F. bootsect.exe
- G. diskpart.exe
- H. Expand-Windows Image

Correct Answer: D

https://support.microsoft.com/en-us/help/317521/description-of-the-bootcfg-command-and-its-uses

# **QUESTION 7**

A company plans to test an application in a Windows 10 Enterprise installation that runs in a virtual hard disk (VHD).

You create and generalize a Windows 10 image. You need to create and boot from the VHD.

Which three commands should you perform in sequence? To answer, move the appropriate actions from the list of actions to the answer area and arrange them in the correct order.

Select and Place:

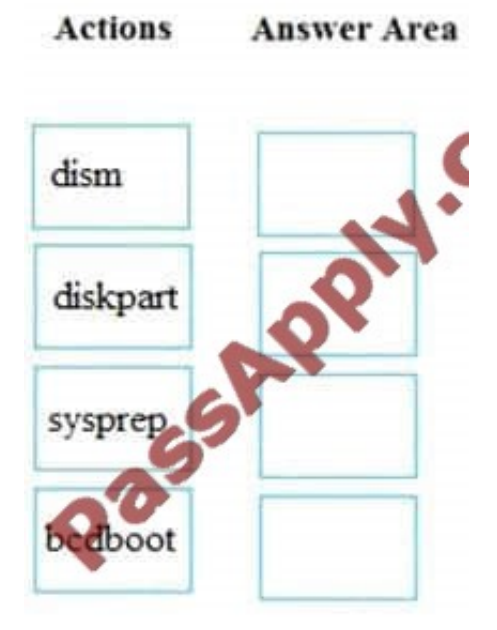

Correct Answer:

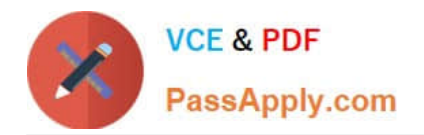

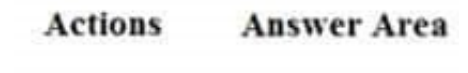

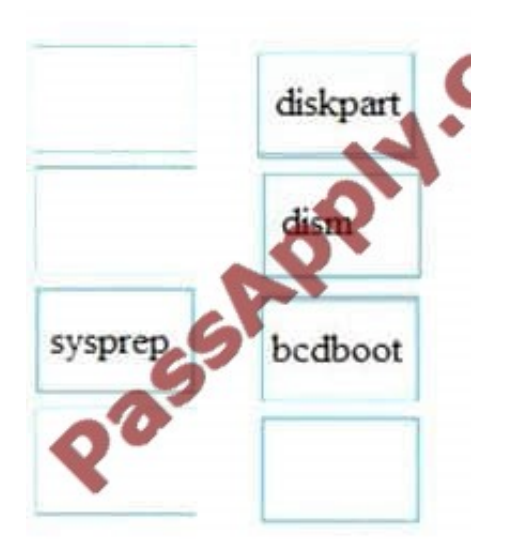

# **QUESTION 8**

Note: This question is part of a series of questions that use the same scenario. For your convenience, the scenario is repeated in each question. Each question presents a different goal and answer choices, but the text of the scenario exactly

the same in each question in this series.

Start of repeated scenario

Your network contains a single Active Directory domain named contoso.com. All computers are members of the domain and run the 64-bit version of Windows 10 Enterprise.

On a test computer named Computer\_Test1, you pin several company-specific applications in a group named Contoso Apps, and then you export the start menu layout to a file named contoso.xml.

You install Client Hyper-V on a computer named Computer6.

You identity the following requirements.

•

Install the Hyper V feature on a computer named Computer1.

•

Use virtual smart card authentication on a computer named Computer2.

•

Enable Secure Boot on a computer named Computer3.

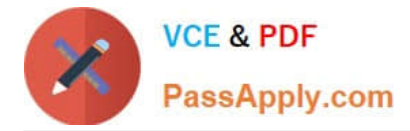

Connect a computer named Computer4 to a projector by using Miracast.

•

Ensure that a user named User 1 can use keyboard shortcuts by pressing one key at a time.

•

•

Ensure that you can share the clipboard between Computer6 and the virtual machines running on Computer6.

•

Add the Contoso Apps group to the Start menu of a computer named Computer7.

End of repeated scenario.

- Which hardware feature must Computer3 support.
- A. Data Execution Prevention (DEP)
- B. Unified Extensible Firmware Interface (UEFI)
- C. Trusted Platform Module (TPM)
- D. Second LevelAddress Translation (SLAT)

Correct Answer: B

https://www.microsoft.com/en-us/windows/windows-10-specifications

#### **QUESTION 9**

A user has a laptop named Computer 1 that runs Windows 10 and has a 64-bit application named App1 installed.

App1 fails to launch and generates an error message indicating that the application is not supported on this version of Windows.

You need to ensure that App1 can run successfully.

What should you do?

- A. Create a package that includes App1 by using the Windows Imaging and Configuration Designer (Windows ICD).
- B. Create a fix in the Compatibility Administrator.
- C. Run App1 in the Standard User Analyzer (SUA).
- D. Use the Application Compatibility Manager (ACM) to create aninventory package.

Correct Answer: B

https://msdn.microsoft.com/en-us/library/windows/desktop/dd744763(v=vs.85).aspx

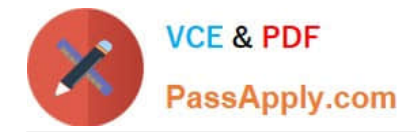

# **QUESTION 10**

HOTSPOT

You have a computer that has a shared printer named Printer1. The Advanced settings for Printer1 are configured as shown in the Advanced exhibit. (Click the Advanced button.)

The Security settings for Printer1 are configured as shown in the Security exhibit. (Click the Security button.)

You run the Get-PrintJob cmdlet and you receive the following output:

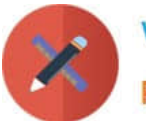

# **VCE & PDF** PassApply.com

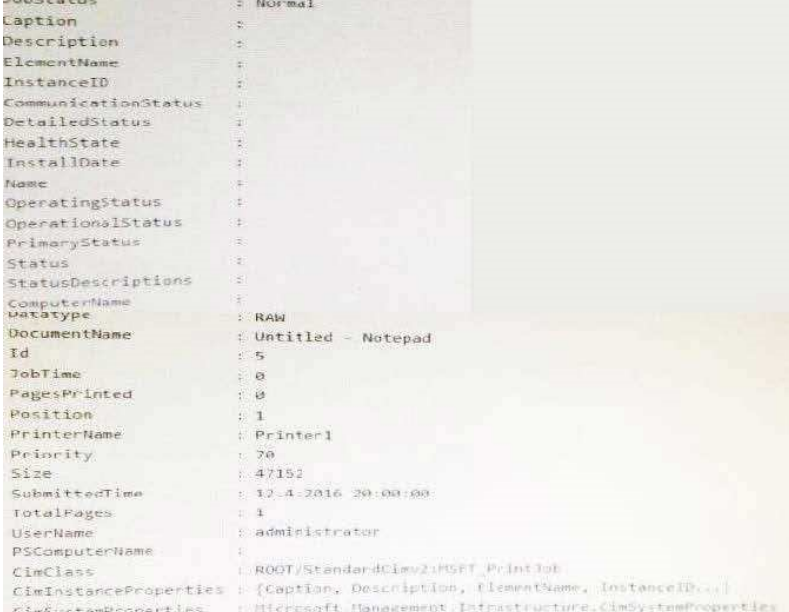

For each of the following statements, select Yes if the statement is true. Otherwise, select No

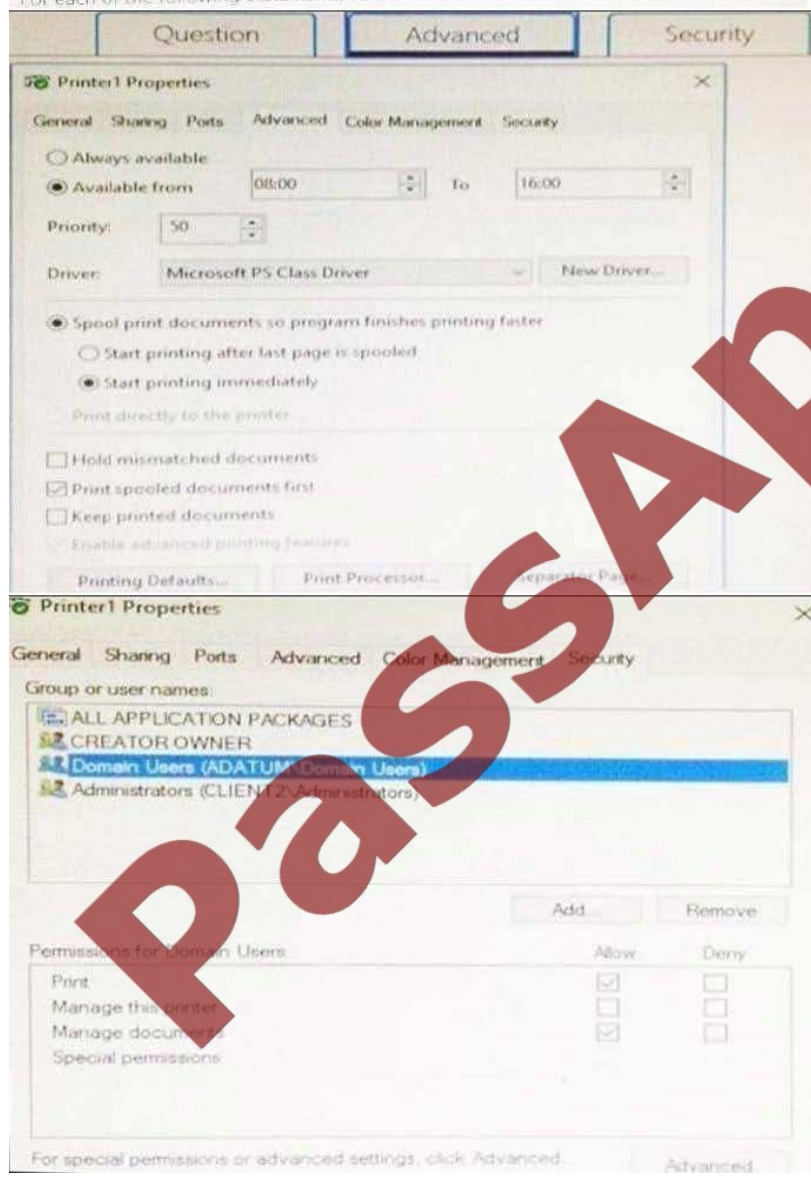

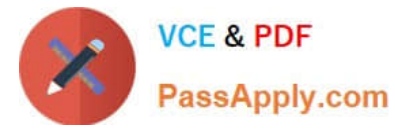

### Hot Area:

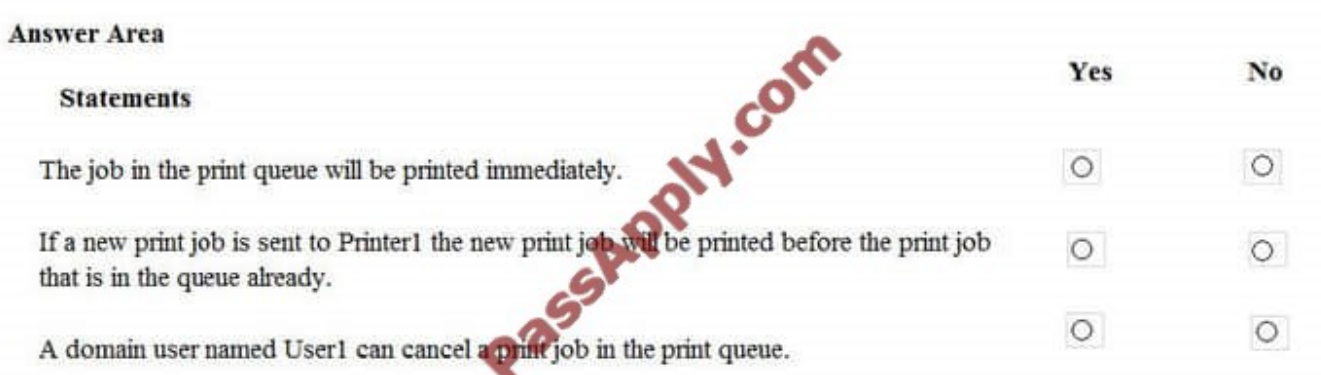

### Correct Answer:

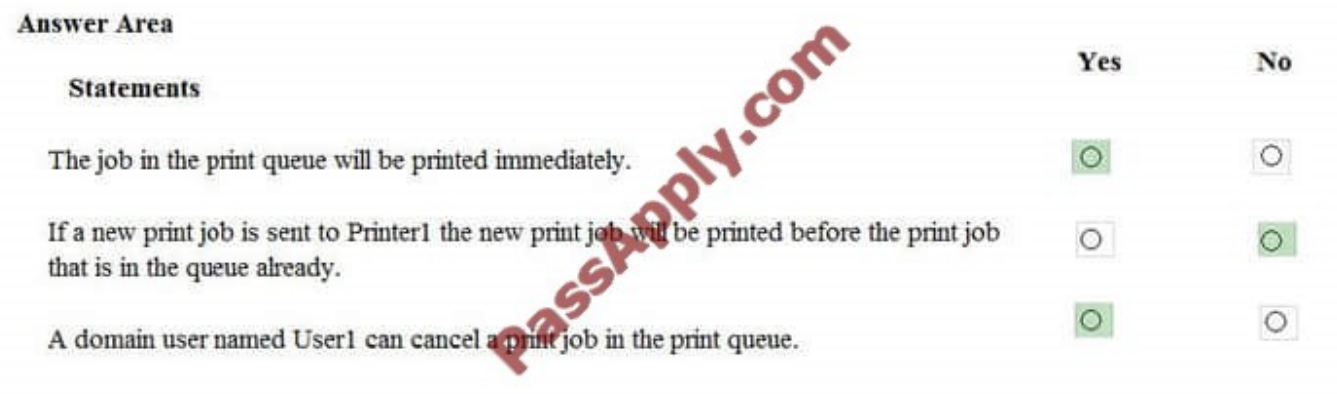

# **QUESTION 11**

You have a computer named Computer1 that runs Windows 10.

You run the Get-VMHost | fl\* cmdlet on Computer1, and you receive the following output:

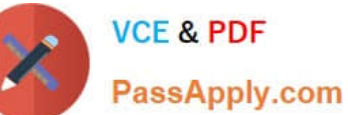

# **https://www.passapply.com/70-698.html**

2021 Latest passapply 70-698 PDF and VCE dumps Download

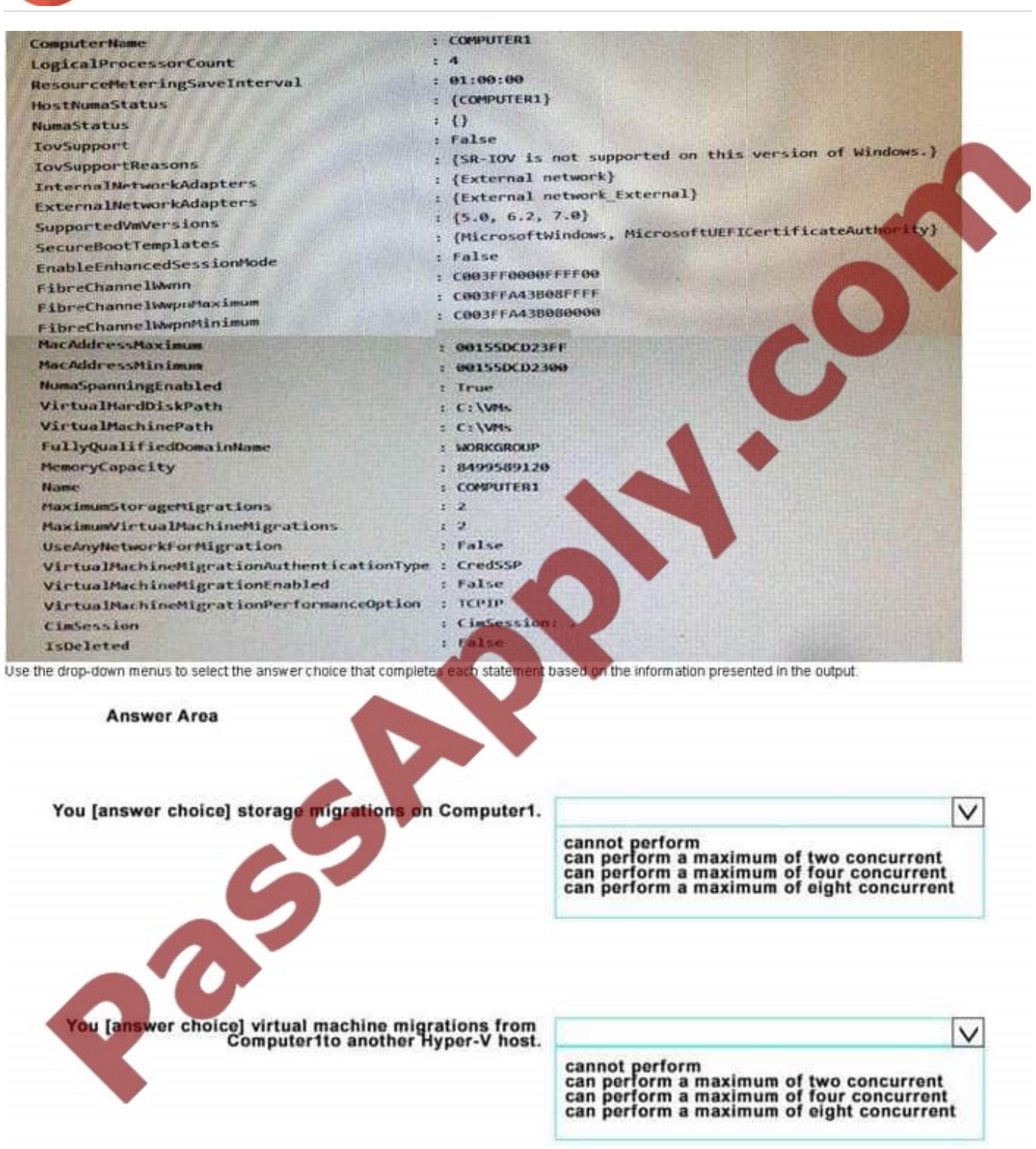

Use the drop-down menus to select the answer choice that completes each statement based on the information presented in the output.

Hot Area:

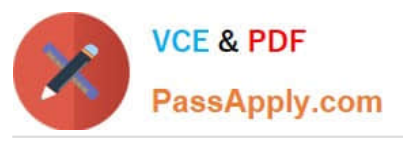

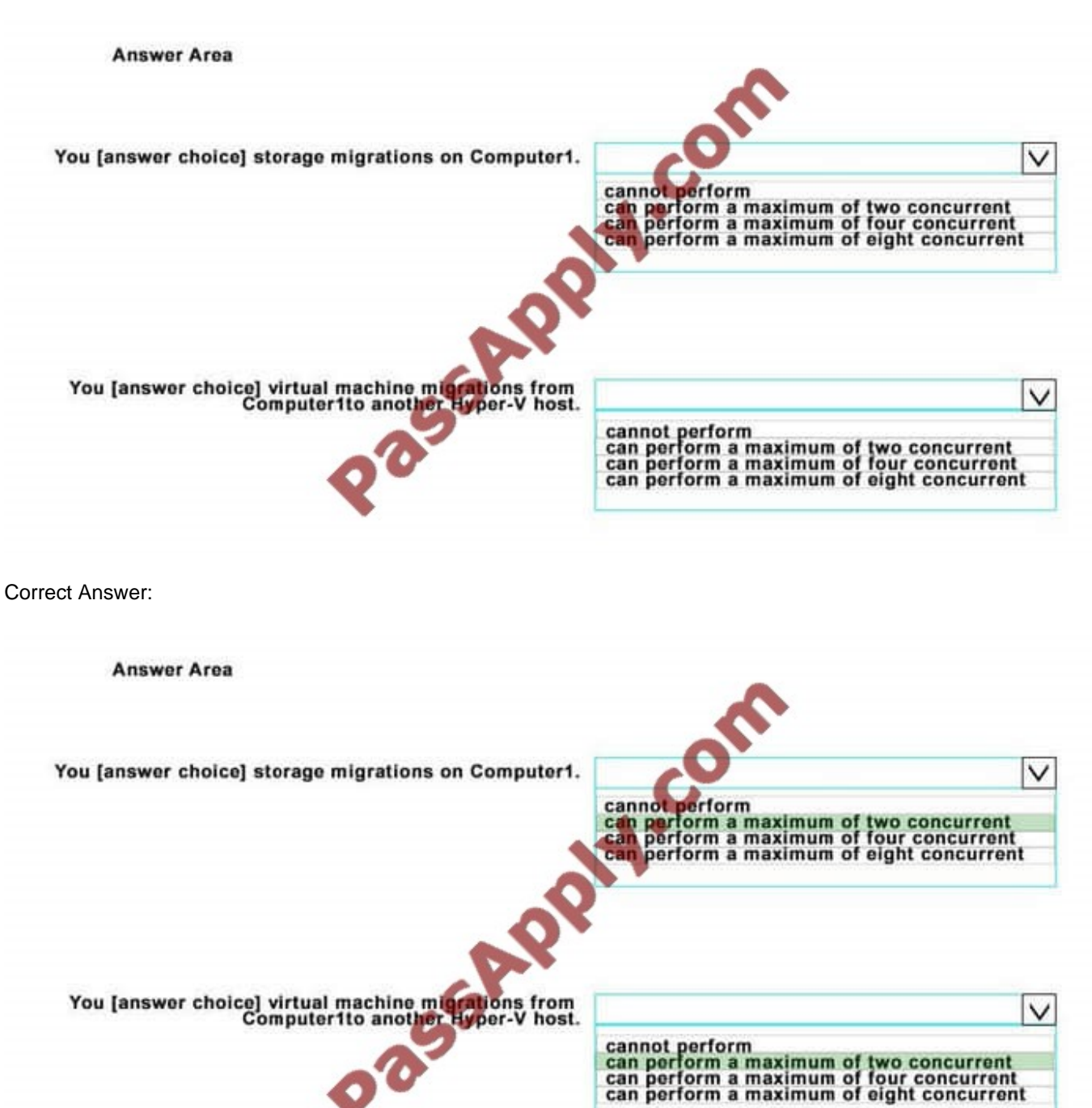

https://technet.microsoft.com/de-de/library/hh848524.aspx

# **QUESTION 12**

Note: This question is part of a series of questions that present the same scenario. Each question in the series contains a unique solution that might meet the stated goals. Some question sets might have more than one correct solution, while

others might not have a correct solution.

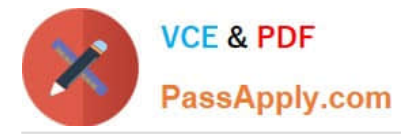

After you answer a question in this scenario, you will NOT be able to return to it. As a result, these questions will not appear in the review screen.

You are the administrator for a company. All devices run Windows 10 Enterprise and are members of the Adatum.com domain. All drives on the devices are formatted with the NTFS file system and have the default permissions assigned. You

have a device which is used by multiple users and stores information for a specific project. The project team members are members of a group named ProjectX.

The system is also used by other people that are not members of the ProjectX team. All files for ProjectX are stored in a folder with the path E:\ProjectX.

You have the following requirements:

\*Only members of the ProjectX group must have all permissions on the folder and all of the files in it.

\*ProjectX members should not be granted any specific rights to any other folders.

You need to meet the requirements.

Solution: You disable inheritance on the E:\ProjectX with the remove option. You assign the Full Control permission to the Adatum\ProjectX group.

Does the solution meet the goal?

A. Yes

B. No

Correct Answer: A

[70-698 VCE Dumps](https://www.passapply.com/70-698.html) [70-698 Study Guide](https://www.passapply.com/70-698.html) [70-698 Exam Questions](https://www.passapply.com/70-698.html)

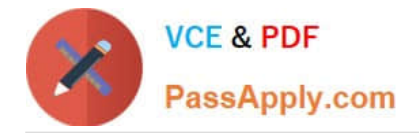

To Read the Whole Q&As, please purchase the Complete Version from Our website.

# **Try our product !**

100% Guaranteed Success 100% Money Back Guarantee 365 Days Free Update Instant Download After Purchase 24x7 Customer Support Average 99.9% Success Rate More than 800,000 Satisfied Customers Worldwide Multi-Platform capabilities - Windows, Mac, Android, iPhone, iPod, iPad, Kindle

We provide exam PDF and VCE of Cisco, Microsoft, IBM, CompTIA, Oracle and other IT Certifications. You can view Vendor list of All Certification Exams offered:

# https://www.passapply.com/allproducts

# **Need Help**

Please provide as much detail as possible so we can best assist you. To update a previously submitted ticket:

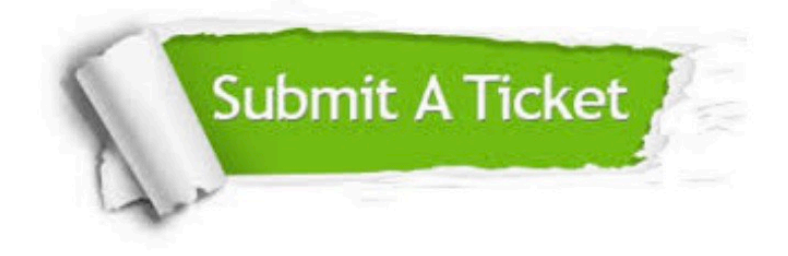

#### **One Year Free Update**

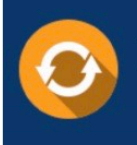

Free update is available within One fear after your purchase. After One Year, you will get 50% discounts for updating. And we are proud to .<br>poast a 24/7 efficient Customer Support system via Email

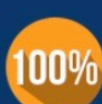

**Money Back Guarantee** To ensure that you are spending on

quality products, we provide 100% money back guarantee for 30 days from the date of purchase

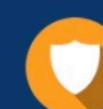

#### **Security & Privacy**

We respect customer privacy. We use McAfee's security service to provide you with utmost security for vour personal information & peace of mind.

Any charges made through this site will appear as Global Simulators Limited. All trademarks are the property of their respective owners. Copyright © passapply, All Rights Reserved.